<ワンタイムパスワードの発行>

## ※バンキングアプリの利用登録が必要です。利用登録方法は[こちら](https://www.sihd-bk.jp/pdf/manual_bankapp_regist_001.pdf)

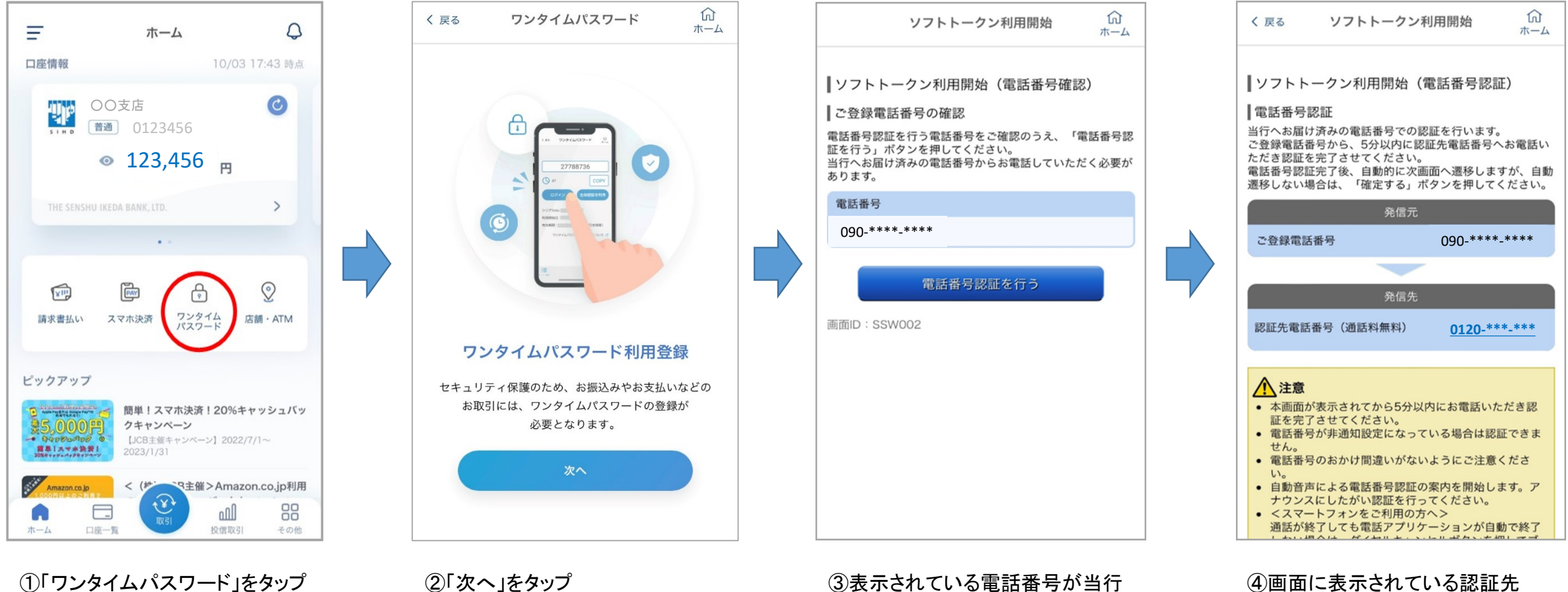

への届出電話番号であることを 確認のうえ、「電話番号認証を行

うまタップ

④画面に表示されている認証先 電話番号にご登録電話番号から 架電、自動音声に従い認証を 完了させる

※画面はイメージです。実際の画面と異なる場合がございます。

<ワンタイムパスワードの発行>

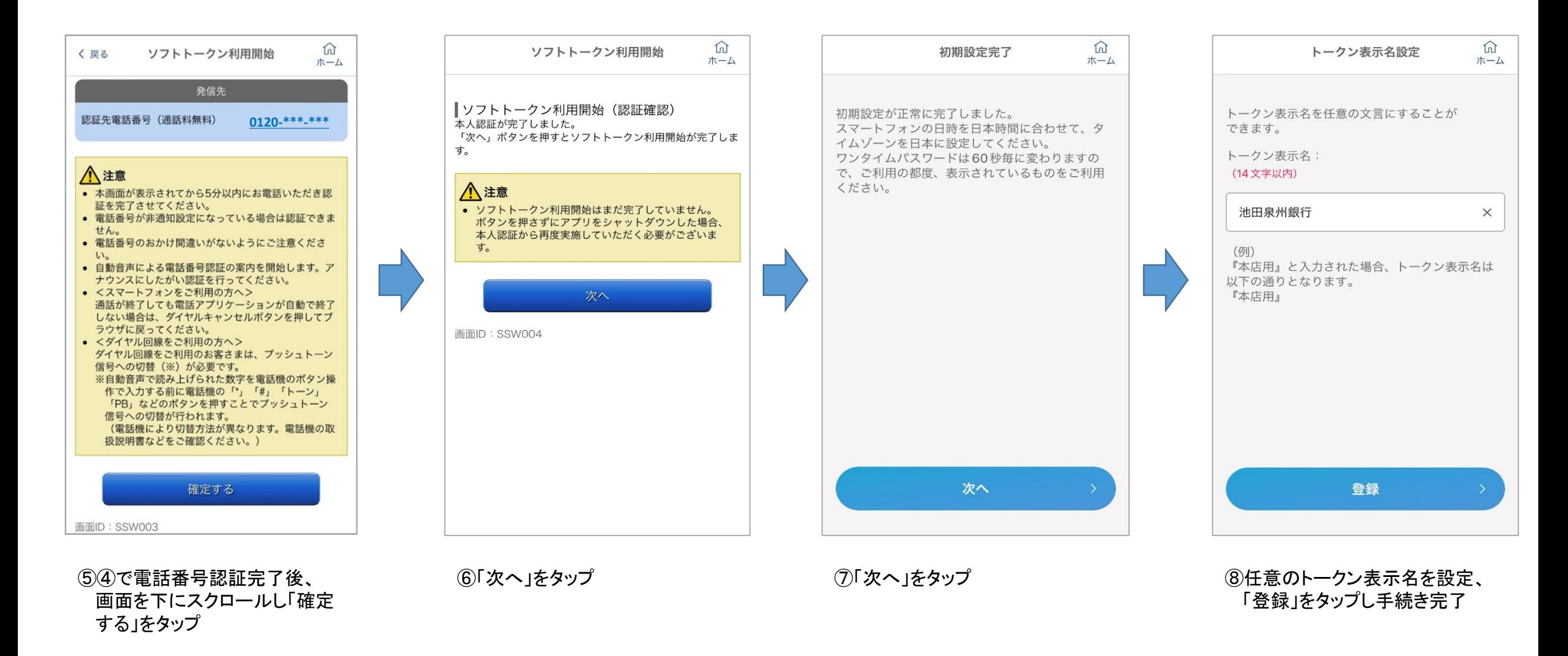